# Cheatography

# Git & Github pour les debutants Cheat Sheet by [Alexandre](http://www.cheatography.com/weizu/) Achain (Weizu) via [cheatography.com/5452/cs/2750/](http://www.cheatography.com/weizu/cheat-sheets/git-and-github-pour-les-debutants)

#### **Pourquoi utiliser Git ?**

Git est utilisé pour gérer les versions d'un programme et la collaboration entre les développeurs.

#### **Comment l'installer ?**

Sur Windows :

Vous pouvez télécharger le Git Bash ou le Git Shell. Sur Linux :

Directement sur le terminal, utilisez cette commande : sudo apt-get install git

Sur Mac :

Téléchargez la dernier version des binaries à cette adresse : <https://code.google.com/p/git-osx-installer/downloads/list>

Il existe aussi une application dédiée à Github pour ceux qui n'util‐ isent pas les lignes de commande :

<https://windows.github.com/>

#### **Creer et Utiliser une clef SSH**

1) Créer la clef ssh :

ssh-keygen -t rsa -C "mail@domain.com"

(email du compte)

2) Copier la clef :

pbcopy <~/.ssh/id\_rsa.pub

4) Accès au compte GitHub :

ssh -T [git@Github.com](mailto:git@Github.com)

(après ça, tapez Y puis Entrer pour ajouter la clef au hôte)

Vous pouvez maintenant faire un git clone :

git clone [git@Github.com](mailto:git@Github.com) pseudo/ HYPERLINK <repository\_link>

#### **Ressouces**

Voir aussi :

<https://help.github.com/articles/set-up-git/#platform-windows> The Git Book : <http://git-scm.com/book> Git Immersion : <http://gitimmersion.com/>

#### **Premiere utilisation**

## **Configurer Git**

git config --global user.name "Prenom Nom" git config --global user.email "mail@monsite.fr"

# **Configuration et acces à GitHub**

1) Inscription sur :

<http://github.com/signup/free>

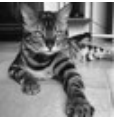

## By **Alexandre Achain**

(Weizu) [cheatography.com/weizu/](http://www.cheatography.com/weizu/) [alexandre.achain.chez.com/](http://alexandre.achain.chez.com/) Published 3rd November, 2014. Last updated 22nd August, 2019. Page 1 of 1.

## **Premiere utilisation (cont)**

2) Configurer son repository

Utilisez cette commande dans le dossier du projet :

git init

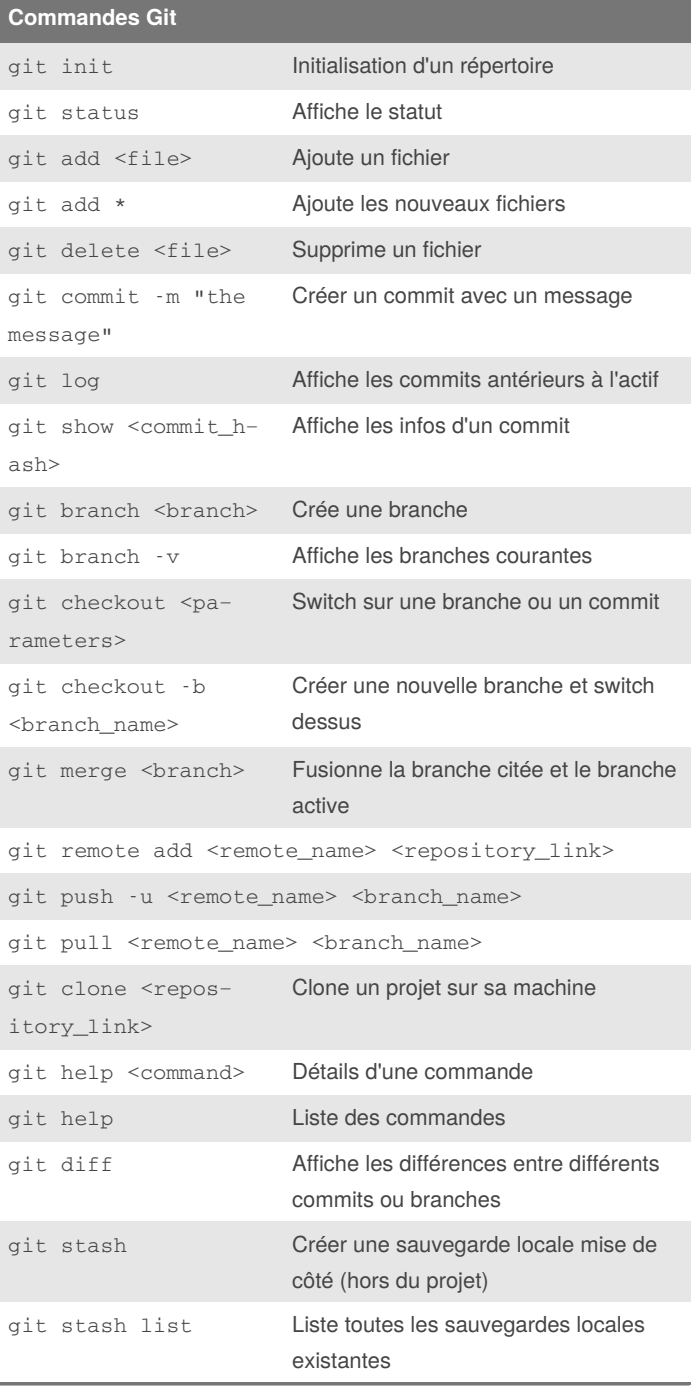

Sponsored by **ApolloPad.com** Everyone has a novel in them. Finish Yours! <https://apollopad.com>